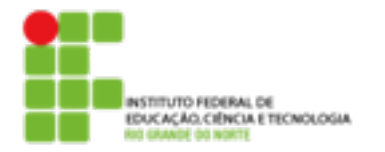

## **Atividade**

- 1. Quantas interfaces de rede existem em sua máquina? Qual o tipo e o endereço IP de cada uma delas?
- 2. Qual o endereço MAC de sua placa de rede é possível alterar este endereço?
- 3. Qual a rota padrão de sua máquina? Existem outras rotas de rede definidas? Quais?
- 4. Altere a configuração de rede de sua interface eth0 para:
	- Endereço IP: 192.168.0.[1-254]
	- Máscara de rede: 255.255.255.0

Teste o funcionamento executando um ping para o endereço IP da máquina do colega ao lado. Quais foram os comandos utilizados? Você consegue navegar na internet?

- 5. Altere a configuração de rede de sua interface eth0 para:
	- Endereço IP: 172.16.0.[50-254]
	- Máscara de rede: 255.255.255.0
	- Rota Padrão: 172.16.0.1
	- DNS: 172.16.0.1

Teste o funcionamento executando um ping para o endereço IP da máquina do colega ao lado. Tente também navegar na Internet .Quais foram os comandos utilizados?

Após este exercício retorne as configurações de rede de sua máquina para os valores originais com os comandos "service network-manager stop" e "service networkmanager start".

6. Refaça o exercício 4 e 5, utilizando o arquivo "/etc/network/interfaces" para realizar as configurações.